# **MapRunF – Smartphone-App statt SI**

Die Möglichkeit, einen OL durchzuführen ohne dafür physische Posten im Gelände setzen zu müssen ist genial und eröffnet dem OL viele neue Möglichkeiten.

## **Einstellungen am Smartphone**

Das Smartphone ist eure "SI-Card", sie muss also richtig funktionieren.

### **Vor dem Wettkampf:**

- Die App muss installiert sein.
- Die App braucht die Erlaubnis, Daten zu speichern, Zugriff auf GPS, Körpersensoren, Speicher. Alle Fragen müssen mit "zulassen" beantwortet werden.
- Eure Daten müssen stimmen. Alias-Namen wie "Bobo", falsche Geburtsdaten usw. werden im Wettkampf nicht akzeptiert. Die Daten können vor jedem Start geändert werden, so dass mehrere User dasselbe Smartphone nutzen können.

#### **Während des Wettkampfs:**

- **Energiesparmodus** muss **aus** sein.
- **Der App muss erlaubt werden, im Hintergrund immer weiterzulaufen.** Sonst schaltet sich euer Smartphone nach einer gewissen Zeit aus, um Energie zu sparen Die App läuft dann im Hintergrund nicht mit, Posten werden nicht gestempelt oder der Piepton kommt nicht automatisch. Wo genau man das einstellt ist bei jedem Smartphone unterschiedlich. "Einstellungen > Apps > ... MapRun" festlegen ->im Hintergrund laufen".
- Ihr braucht keine SIM-Card und keine mobilen Daten.
- Der Akkustand sollte gut sein, manche Smartphones schalten ab einem niedrigen Batteriestand Funktionen wie GPS automatisch ab.
- Manche Geräte haben ein besseres GPS als andere.
- Alle Töne sollten an sein, damit ihr hört, ob ein Posten gestempelt wurde. **Manchmal:**
- GPS muss u.U. extra angestellt werden (Einstellungen ->GPS)

Ob und wie euer Smartphone mit allen individuellen Einstellungen funktioniert, seht ihr am besten in einem Model-Event (das ihr euch mit der Funktion "QuickStart" auch selbst legen könnt).

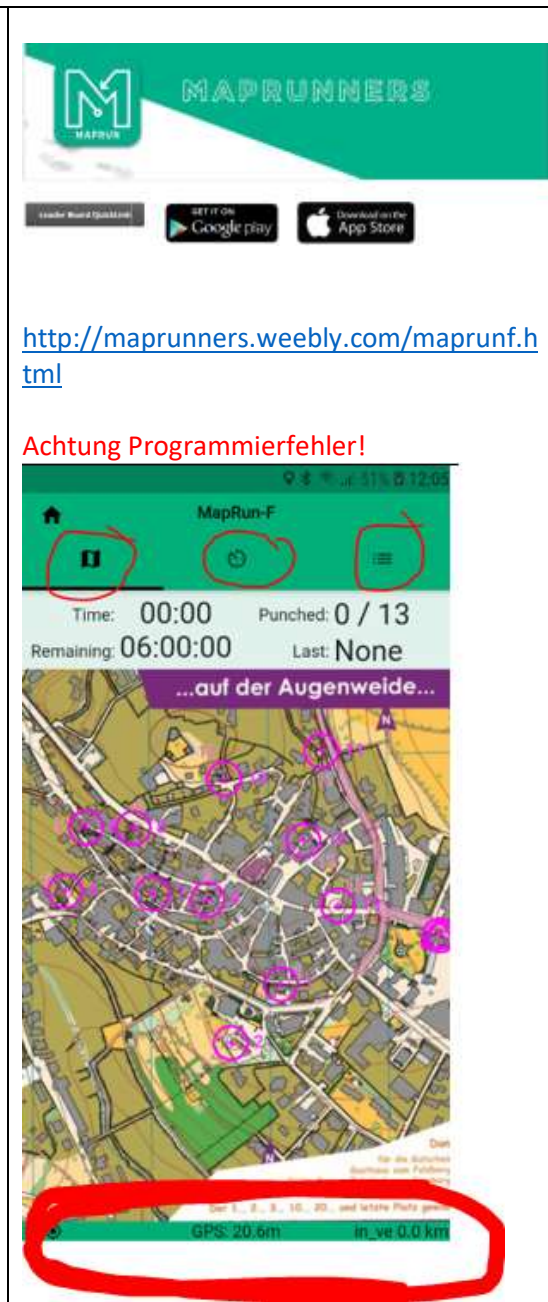

Die App zeigt in der unteren Zeile grün, wenn das GPS richtig funktioniert. Ist hier dauerhaft rot muss die App neu installiert werden. Bei der Frage "der App erlauben, auf Körpersensoren und GPS zuzugreifen muss dann "NEIN" geantwortet werden. Erst nach Installation der App müssen dann die entsprechenden Berechtigung in den Einstellungen erteilt werden. Dieser Fehler tritt bei einigen alten Smartphones auf.

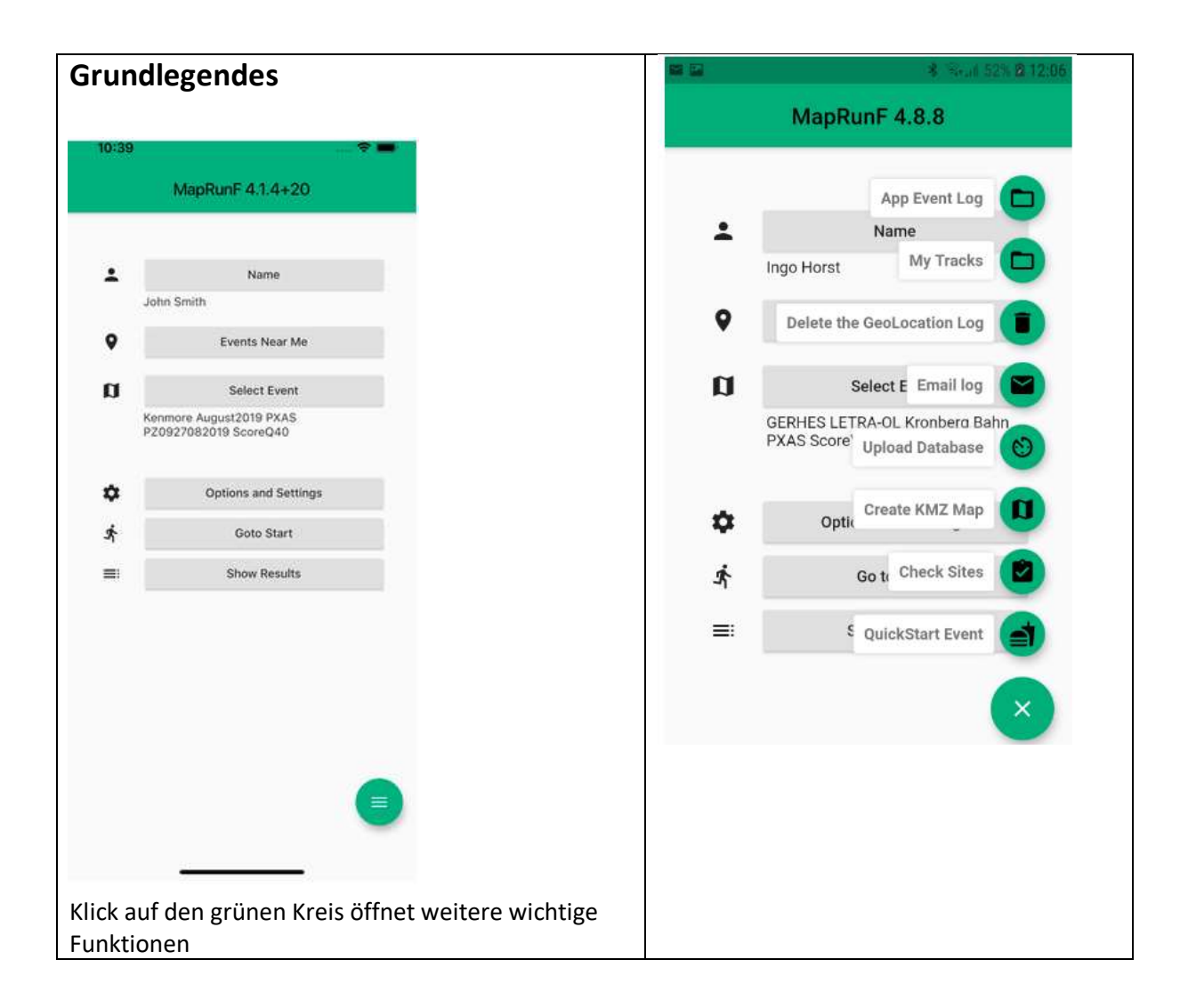

## **Wettkampf laden**

Öffentliche Wettkämpfe (Select event) befinden sich im Ordner

Germany -> ….

Ladet euren gewünschten Lauf herunter. Ihr könnt noch nicht die Bahn sehen.

Vor der ersten Benutzung im Wettkampf solltet ihr einen Event ausprobiert haben.

Im Unterschied zur Wettkampfbahn handelt es sich bei den Modelevents meist um Score-Events, d.h. die Posten können in unterschiedlicher Reihenfolge abgelaufen werden.

Um zu sehen, ob die App im Hintergrund richtig läuft lasst euch zwischen den Posten einmal richtig viel Zeit.

Ein einmal geladener Wettkampf kann beliebig oft gelaufen werden.

# **Local Events** ÷ Auchenflower Sept 2019 ower Sept 2019 PXAS PZ0917092019 ScoreOdl 茮 Gap Park Line Loop Gap Park Line Loop PXA Gap Park Loop Gap Pack Loop PXAS ScoreVOT 疥 Gap Park 03 Gap Park PXAS03 Š MR Gap Park MR Gap Park PXAS ScoreB04 PE Quick PE Quick PXAS ScoreB10 Import a personal Event Use NO Event & Default Settings ◁  $\circ$ Ο

#### **Starten**

- *Am Start wird überprüft, ob der Name des Starters stimmt.\**
- Gebt die PIN ein, damit ihr die Bahn sehen könnt (keine mobilen Daten erforderlich).
- Unter "Select Event" müssen nun euer gewählter Wettkampf und die richtige Bahn stehen.
- Dann "Go to Start" drücken. Eure Position erscheint im Smartphone. **Bitte überprüft, jetzt, ob die angezeigte Position mit eurem Standort übereinstimmt.**
- Die Laufzeit beginnt in dem Moment, in dem ihr den Startpunkt passiert habt. Nach erfolgreichem Start ist die eigene Position nicht mehr zu sehen.
- Denkt daran: Euer GPS-Track wird permanent aufgezeichnet und am Ende komplett veröffentlicht. Sperrgebiete (alle Wiesen und Äcker sowie Siedlungsgebiet) müssen unbedingt eingehalten werden!

\*nur bei einigen Wettkämpfen

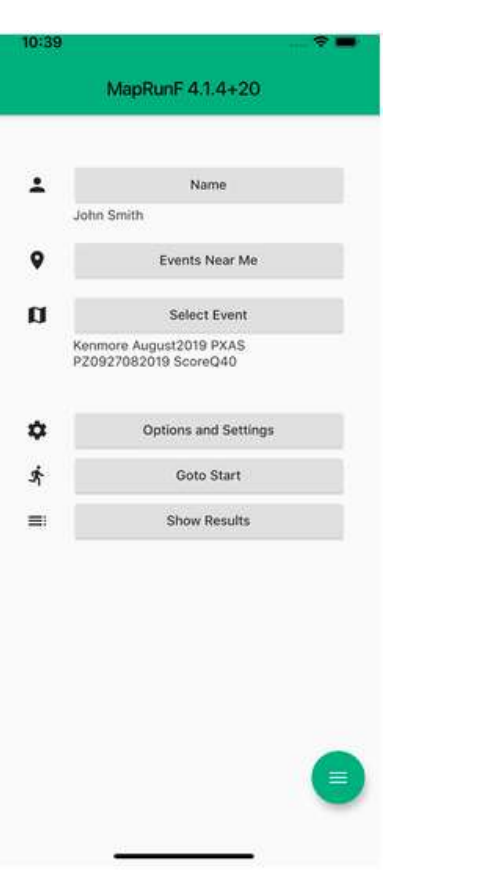

#### **Stempeln:**

- Posten zu stempeln ist erst nach erfolgreichem Start möglich.
- Die App stempelt automatisch alle Posten, an denen ihr innerhalb von 10m "vorbeilauft", und quittiert das mit einem Tonsignal. Für die Wertung zählen nur die Posten, die in der richtigen Reihenfolge angelaufen wurden.
- Wenn ihr ins Ziel lauft endet der Lauf automatisch und kann nicht mehr gestartet werden. Man darf also nicht "aus Versehen" am Ziel vorbeikommen bis man mit dem Lauf fertig ist!
- Posten, die gestempelt wurden (absichtlich oder unabsichtlich), wechseln in der App auf grün.
- Während des Laufs kann zwischen Kartenansicht, Laufzeit/gestempelte Posten und GPS-Statistik gewählt werden (siehe Bild rechts)
- Je nach GPS-Genauigkeit stempeln die Posten an leicht unterschiedlichen Positionen.
- Das Postenobjekt muss nicht berührt werden
- Wenn ein Posten nicht automatisch stempelt, berührt das Postenobjekt mit der Hand und stoppt für 1-2 Sekunden als würdet ihr stempeln. GPS läuft oft etwas nach, vor allem nach scharfen Ecken in der Route.
- Wenn der Posten immer noch nicht automatisch stempelt, ihr aber dennoch richtig seid, lauft einfach weiter. Als Organisatoren schauen wir uns dann den GPS-Track an und entscheiden, ob ihr am richtigen Objekt wart.
- Um Euch den Übergang zu den virtuellen Posten zu erleichtern haben wir kleine Markierungen am Postenobjekt aufgehängt. **Tragen des Smartphones**
	- Das Smartphone braucht eigentlich nie angeschaut zu werden. Je nachdem, wo das Handy getragen wird, ist die Genauigkeit des GPS-Signals unterschiedlich: Ein Platz am Oberarm oder zwischen den Schultern, z.B. in einem engen Getränkerucksack, gibt den besten Empfang. Die Kompasstasche der OL-Hose geht auch. GPS mag es nicht wenn man das Smartphone in der Hand hält.

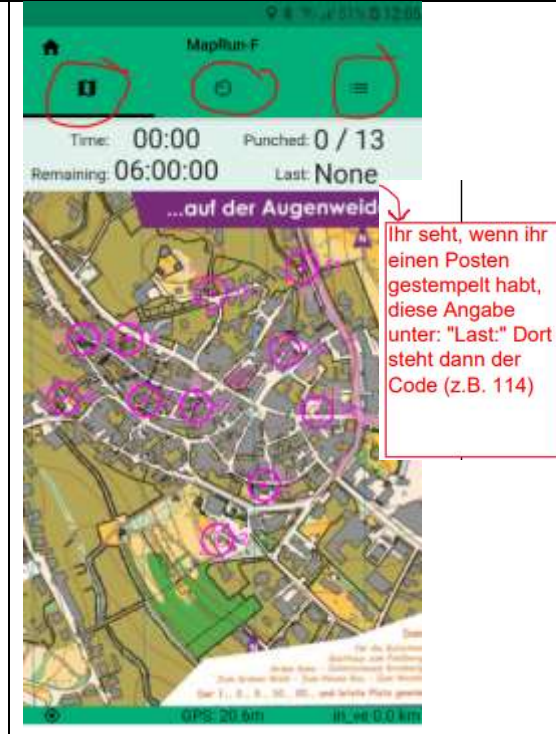

#### Tipp:

Manchmal kann es während des Laufs passieren, dass der Bildschirm einfarbig erscheint und keine Karte sichtbar ist. Dann seid ihr in einer unendlich großen Vergrößerung der Karte- einfach mit 2 Fingern den Kartenausschnitt immer weiter verkleinern. **Die App läuft trotzdem normal!**

Ihr könnt unterwegs nichts tun, wenn die App nicht ordnungsgemäß läuft. **Bitte stoppt NIEMALS die App**, sondern lauft die Bahn zu Ende. Bisher ist die App noch nie während des Laufs ausgefallen.

Das Smartphone sollte bequem verstaut werden. Dabei bitte bedenken: Man will gerade am Anfang ab und zu draufschauen.

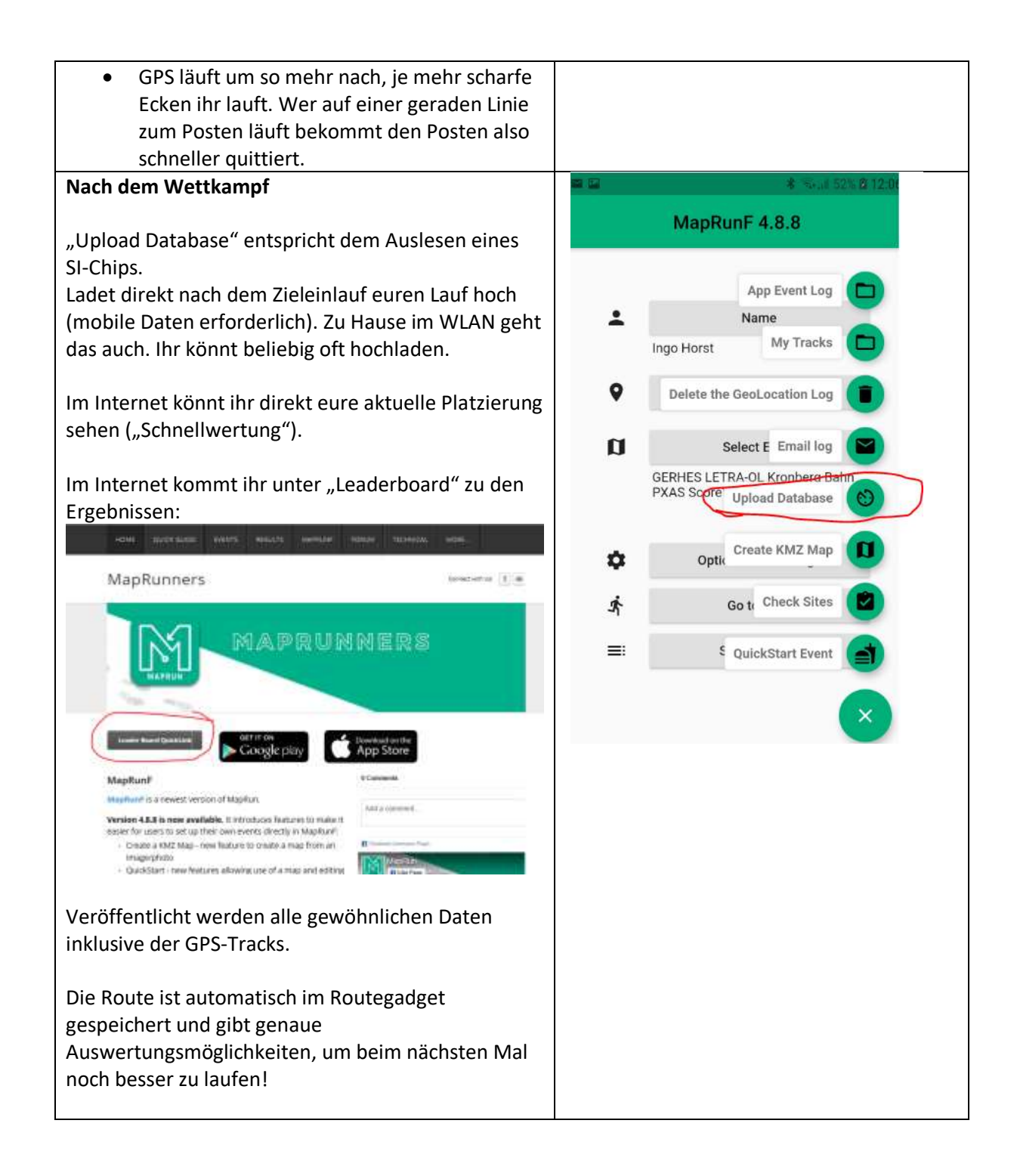